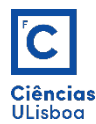

AULA PRÁTICA 6. *PRACTICAL CLASS 6.*

## 1. **CONVOLUÇÃO. CONVOLUTION.**

Carregar e visualizar a imagem *marilyn.tif*. Construir o filtro 3×3 da média aritmética e executar a sua convolução com a imagem. NOTA: no python importar a ferramenta *ndimage* da biblioteca *scipy. Upload and preview image marilyn.tif.* Build the 3×3 arithmetic average filter and convolve it with the image. NOTE: in *python import ndimage tool from scipy library.*

conv = ndimage.convolve(F.astype(float), filtro\_k, mode='constant', cval=0.0)

1.1 Visualizar o resultado do ponto anterior, numa janela que contenha as imagens inicial e resultante. *Display the result of the previous point in a window containing the initial and resulting images.* 

## 2. **FILTROS PASSA-BAIXA E PASSA-ALTA.** *LOW-PASS and HIGH-PASS FILTERS.*

2.1. Carregar e ver as imagens *noisy\_gauss.tif* (ruído gaussiano) e *noisy\_sp.tif* (ruído impulsivo). A estas imagens aplicar os filtros de suavização da média, gauss e mediana, com *kernels* de diversas dimensões. Qual dos filtros exibe resultados mais aceitáveis em cada um dos casos? *Upload and view images noisy qauss.tif (gaussian noise)* and **noisy\_sp.tif** *(impulsive noise).* To these *images apply the smoothing filters of the mean, gauss and median, with kernels of diverse dimensions. Which of the filters shows the most acceptable results in each case?*

```
#98 Filtro da módis
mean_denoised = ndimage.convolve(F, h, mode='constant', cval=0.0)
#%% Filtro de Gaus:
gauss_denoised = ndimage.filters.gaussian_filter(F, 1)
#%% Filtro da Mediana
median_denoised = ndimage.filters.median_filter(F, 3)
```
2.2. À imagem marilyn.tif, aplique os operadores de gradiente de Roberts, Prewitt e Sobel (com *kernels* de 3×3 segundo as direcções horizontal e vertical) e visualize o resultado. *Apply the Roberts, Prewitt and Sobel gradient operators to the image marilyn.tif* (with  $3 \times 3$  kernels in the horizontal and vertical directions) and view the result.

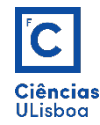

```
Filtro de Prewiti
sx = ndimage.prewitt(F, axis=0, mode='constant')sy = ndimage.prewitt(F, axis=1, mode='constant')<br>prw = np.hypot(sx, sy)
    Filtrode# Filtro de Sobel<br>from scipy import ndimage<br>sx = ndimage.sobel(F, axis=0, mode='constant')<br>sy = ndimage.sobel(F, axis=1, mode='constant')<br>sob = np.hypot(sx, sy)
```
## **3. UNSHARP.**

Executar a operação de *uncharp* sobre a imagem marilyn.tif e ver o resultado. Run uncharp on marilyn.tif *image and see the result.* 

## **4. FILTRAGEM DE RUÍDO** *BANDING. FILTERING OF BANDING NOISE.*

Executar as operações seguintes para filtrar o ruído não aleatório da imagem Stripping Noise.tif. *Execute the following operations to filter the non-random noise of the Stripping\_Noise.tif image.* 

4.1. Aplicar filtro passa-baixa da média aritmética. Aplicar filtro passa-alta determinado a partir do filtro anterior. Somar as duas imagens resultantes. O que se obtém? *Apply low pass filter of arithmetic mean. Apply high* pass filter determined from previous filter. Add the two resulting images. What do you get?

4.2. Aplicar filtro passa-baixa (PB1) com um *kernel* geometricamente semelhante ao ruído a eliminar e contendo este. Obter a imagem passa-alta (PA1) correspondente. *Apply low pass filter (PB1)* with a kernel *geometrically like the noise to be eliminated and containing this. Obtain the corresponding high-pass filtered image (PA1).*

4.3. Aplicar filtro passa-baixa (PB2) com um elemento estruturante geometricamente semelhante ao ruído a eliminar e incluído neste. Obter a imagem passa-alta (PA2) correspondente. *Apply low pass filter (PB2) with a* structuring element geometrically like the noise to be eliminated and included in it. Obtain the corresponding high-pass filtered image (PA2).

4.4. Somar o filtro passa-baixa (PB1) com o filtro passa-alta (PA2) e verificar o resultado da imagem resultante. *Add the low pass filter (PB1)* with the high pass filter (PA2) and check the result of the resulting *image.*

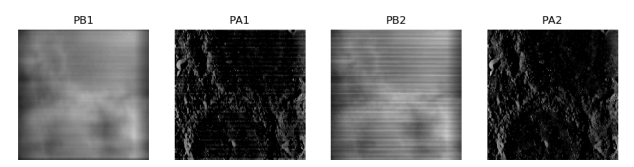